# BCG Guideline #4 – Submitting to the Annual Competition (v2.0 Dec 2018)

## This document describes in detail how to enter your images to the Annual Competition from your own files.

You must be registered in your Account as a Competing Member (this is normally set when your account is accepted by the Website Manager) and be Logged In.

It is assumed you are familiar with the processes involved for Submitting Direct to a Monthly Competition (see BCG Guideline #1)

Before commencing, make sure you are working according the Rules for the Annual Competition (see tab Competitions>Annual Competition on the BCG website)

When you upload an image direct to a competition, your image is also loaded automatically into your Image Library. To use the same image in another competition, as for the HIM and MAP Award entries in the Annual Competition, you must add the image from your library, NOT by uploading direct from your own folders as you do the first time. If you try to upload that image again direct from your own folders, you will get a warning directing you back to your library.

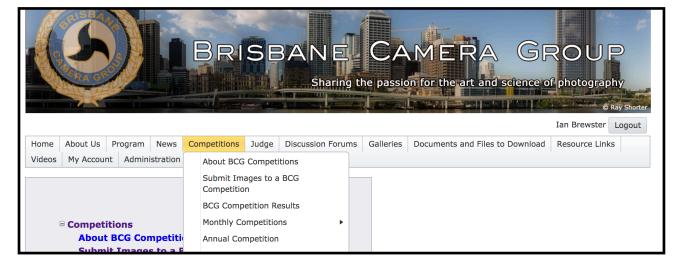

1. Open the Competitions tab and select the Submit Images to a BCG Com-

petition option (Fig 1):

<u>Fig 1</u>

**2.A set of sixteen Competitions** shows for the Annual Competition that is open, listed by the Competition Date ie. the date for the Annual Dinner Presen-

|              | Competitions                                        |             |                                                                                                    |                                               |                                                               |
|--------------|-----------------------------------------------------|-------------|----------------------------------------------------------------------------------------------------|-----------------------------------------------|---------------------------------------------------------------|
| Select the c | ompetition you wish to enter. I                     | f a compet  | ition has been closed for entries you will be able t                                                 | to display your images in the competition but | you will be unable to change those entries.                   |
| Include c    | closed competitions                                 |             |                                                                                                    |                                               |                                                               |
| Submit imag  | ges that belong to this user: (A                    | wailable on | ly for Competition Managers)                                                                         |                                               |                                                               |
| Ian Brewste  | · _ · ·                                             | wallable of | in the competition managers)                                                                         |                                               |                                                               |
|              |                                                     |             |                                                                                                    |                                               |                                                               |
|              | and a large day and have been as                    |             |                                                                                                    |                                               |                                                               |
| u may click  | on a heading to sort by that co<br>Competition Date | Prints      | Competition Title                                                                                    | Competition Type                              | Close Date/Time                                               |
| Select       | Monday, 22 October 2018                             |             | 3. Set DPI - OLD THINGS<br>0 of the 3 allowed entries were submitted.                                | Set DPI                                       | Tuesday, 9 October 2018 12:00 AM E. Australia Standard Time   |
| Select       | Monday, 22 October 2018                             |             | <ol> <li>Open DPI</li> <li>of the 3 allowed entries were submitted.</li> </ol>                       | Open DPI                                      | Tuesday, 9 October 2018 12:00 AM E. Australia Standard Time   |
| Select       | Monday, 22 October 2018                             | Prints      | <ol> <li>Set Prints - OLD THINGS</li> <li>of the 3 allowed entries were submitted.</li> </ol>        | Set Prints                                    | Tuesday, 9 October 2018 12:00 AM E. Australia Standard Time   |
| Select       | Monday, 22 October 2018                             | Prints      | <ol> <li>Open Prints</li> <li>of the 3 allowed entries were submitted.</li> </ol>                    | Open Prints                                   | Tuesday, 9 October 2018 12:00 AM E. Australia Standard Time   |
|              | Monday, 3 December 2018                             |             | 01. Pictorial Monochrome DPI<br>0 of the 4 allowed entries were submitted.                           | Pictorial Monochrome DPI                      | Tuesday, 23 October 2018 12:00 AM E. Australia Standard Time  |
| Select       | Monday, 3 December 2018                             |             | 02. Pictorial Colour DPI<br>1 of the 4 allowed entries were submitted.                               | Pictorial Colour DPI                          | Tuesday, 23 October 2018 12:00 AM E. Australia Standard Time  |
|              | Monday, 3 December 2018                             |             | 03. Nature DPI<br>0 of the 4 allowed entries were submitted.                                         | Nature DPI                                    | Tuesday, 23 October 2018 12:00 AM E. Australia Standard Time  |
| Select       | Monday, 3 December 2018                             |             | 04. People DPI<br>0 of the 4 allowed entries were submitted.                                         | People DPI                                    | Tuesday, 23 October 2018 12:00 AM E. Australia Standard Time  |
| Select       | Monday, 3 December 2018                             |             | 05. Creative/Experimental DPI<br>0 of the 4 allowed entries were submitted.                          | Creative/Experimental DPI                     | Monday, 3 December 2018 12:00 AM E. Australia Standard Time   |
| Select       | Monday, 3 December 2018                             |             | 06. Social Documentary/Photojournalism DPI<br>0 of the 4 allowed entries were submitted.             | Social Documentary/Photojournalism DPI        | Tuesday, 23 October 2018 12:00 AM E. Australia Standard Time  |
| Select       | Monday, 3 December 2018                             |             | 07. Human Interest Monochrome DPI<br>0 of the 2 allowed entries were submitted.                      | Human Interest Monochrome DPI                 | Tuesday, 23 October 2018 12:00 AM E. Australia Standard Time  |
| Select       | Monday, 3 December 2018                             |             | <ol> <li>Most Artistic Photograph - DPI</li> <li>of the 2 allowed entries were submitted.</li> </ol> | Most Artistic Photograph - DPI                | Tuesday, 23 October 2018 12:00 AM E. Australia Standard Time  |
| Select       | Thursday, 31 January 2019                           |             | 3 Set DPI - Dummy Practice<br>0 of the 4 allowed entries were submitted.                             | Set DPI                                       | Thursday, 31 January 2019 12:00 PM E. Australia Standard Time |
| Select       | Thursday, 31 January 2019                           |             | 4 Open DPI - Dummy Practice<br>1 of the 4 allowed entries were submitted.                            | Open DPI                                      | Thursday, 31 January 2019 12:00 PM E. Australia Standard Time |
| Select       | Thursday, 31 January 2019                           | Prints      | 1 Set Prints - Dummy Practice<br>3 of the 4 allowed entries were submitted.                          | Set Prints                                    | Thursday, 31 January 2019 12:00 PM E. Australia Standard Time |
| Select       | Thursday, 31 January 2019                           | Prints      | 2 Open Prints - Dummy Practice<br>0 of the 4 allowed entries were submitted.                         | Open Prints                                   | Thursday, 31 January 2019 7:30 PM E. Australia Standard Time  |

tation (Fig 2). (*only eight of the Competitions are shown in the Figure*) <u>Fig 2.</u>

Select the row with the Competition Type in which you wish to enter. Initially select ONLY from the Subject competitions, not the HIM or MAP competitions; these are addressed later. You will return to this page later to enter images into other types as you choose to complete your entries

Notes: a. The Competition Title shown in the fourth column includes numbers 1 to 16 amongst the titles; these should be ignored. They are used for sorting in the Slide Show on Competition Night.

*b.* Ignore the reference to 3 Set DPI in the Figures below; Annual competitions will appear as you work through these procedures

**3.** The details of the competition type you have chosen are displayed, including the Definition (Fig 3). Please read these to become familiar with the rules. Select the <u>Upload Images into the Competition</u> button (Fig 3). Figure 4 on the following page will then appear. (*Note: the link to Optional File Name Formats in Figure 4 is not relevant to BCG Monthly Competitions and should be ignored*)

| Home About Us Program Competitions Galleries                                                             | Documents and Files to Download          | Resource Links My Account I          | p i                                                                |                                                                                      |
|----------------------------------------------------------------------------------------------------|------------------------------------------|--------------------------------------|--------------------------------------------------------------------|--------------------------------------------------------------------------------------|
| Submit Images to a Competition                                                                           |                                          |                                      |                                                                    |                                                                                      |
| Video: How to Submit Images to a Competition                                                             |                                          |                                      |                                                                    |                                                                                      |
| Video: How to Create an Image Sequence                                                                   |                                          |                                      |                                                                    |                                                                                      |
|                                                                                                    |                                          |                                      |                                                                    |                                                                                      |
| Competition: 3 Set DPI                                                                                   |                                          |                                      |                                                                    |                                                                                      |
| Competition Date: Wednesday, 31 January 2018                                                             |                                          |                                      |                                                                    |                                                                                      |
| Competition Type: Set DPI                                                                                |                                          |                                      |                                                                    |                                                                                      |
| Competition Level: B Grade                                                                               |                                          |                                      |                                                                    |                                                                                      |
| Maximum pixel width for images: 1920<br>Maximum pixel height for images: 1080                            |                                          |                                      |                                                                    |                                                                                      |
| Note: The Image Resolution (pixels per inch or centimeter) do                                            | pes not matter and is never used. If you | submit an image larger than the sys  | n maximum size of 3840x2160 pixels, your image will resized to cor | nform with the system limits. Uploads larger than 10MB will result in an error.      |
| If you submit an image larger than the maximum dimensions<br>yourself in Photoshop or a similar program. | allowed for this competition, the imag   | e will be re-sized down to the maxin | n allowed when viewed for judging. Resizing is done using high qua | ality bicubic interpolation, but you have more options for this process if you do it |
| Submissions will be automatically converted to an sRGB profi                                             | le when displayed on this website. The   | Image Competition Manager progra     | properly handles embedded profiles.                                |                                                                                      |
| Maximum title length: 50 characters.                                                                     |                                          |                                      |                                                                    |                                                                                      |
| Image Sequences are not permitted.                                                                       |                                          |                                      |                                                                    |                                                                                      |
|                                                                                                    |                                          |                                      |                                                                    |                                                                                      |
| Competition Definition                                                                                   |                                          |                                      |                                                                    |                                                                                      |
| For DPI entries to the Monthly Competitions choosing an i                                                | mage meeting the Set Subject for that    | month                                |                                                                    |                                                                                      |
|                                                                                                    |                                          |                                      |                                                                    |                                                                                      |
| Images you entered into this Competition                                                                 | n                                        |                                      |                                                                    |                                                                                      |
| You have entered 0 of the 4 images you are allowed to en                                                 |                                          | V COLIDERTICAL                       |                                                                    |                                                                                      |
| You have entered 0 of the 4 images allowed in this compo                                                 | ntion group, Dummy BCG MONTHL            | COMPETITION.                         |                                                                    |                                                                                      |
| You have not entered any images to this competition.                                                     |                                          |                                      |                                                                    |                                                                                      |
| Upload Images into the Competition Add Images from                                                       | n my Image Library                       |                                      |                                                                    |                                                                                      |
| Print Labels for Print Submissions Return to Competiti                                                   | ion List                                 |                                      |                                                                    |                                                                                      |
| -iq 3.                                                                                                   |                                          |                                      |                                                                    |                                                                                      |

| When you u                                                                                                    | pload an image it is always placed into your Image Library. Competitions and                                                                                                    |
|----------------------------------------------------------------------------------------------------|----------------------------------------------------------------------------------------------------|
|                                                                                                    | then use any number of links to your image. Multiple organizations can link to th                                                                                                    |
| same image                                                                                                    | s in yo <mark>ur library.</mark>                                                                                                    |
| Start your u                                                                                                    | pload with this page. Your file name or an embedded title will be suggested as the                                                                                                    |
|                                                                                                    | Special file name formats allow you to specify additional information beyond just                                                                                                    |
| your title.                                                                                                    |                                                                                                    |
| Informatio                                                                                                    | on on Optional File Name Formats                                                                                                    |
| Once your in                                                                                                    | mages have been uploaded, a new page will be displayed where you can change y                                                                                                    |
| titles and ad                                                                                                    | d additional information about your images.                                                                                                    |
| Note that in                                                                                                    | nages in your Image Library that are not used in any competition or gallery will be                                                                                                    |
|                                                                                                    | y deleted three months after their upload date.                                                                                                    |
| Use the "Sel                                                                                                    | ect" button below to select one or more files to upload. On most browsers you ca                                                                                                    |
| also drag an                                                                                                    | d drop files onto the Select button. Use the "Select" button to add additional files                                                                                                    |
|                                                                                                    | process will start with each file as soon as you use the Select button. When all the                                                                                                    |
| Images" but                                                                                                    | en uploaded, as indicated by the green dot by each file name, click the "Save<br>ton below.                                                                                                    |
| -                                                                                                    |                                                                                                    |
|                                                                                                    | maximum image size is 3840x2160 pixels. If your image exceeds the system                                                                                                    |
|                                                                                                    | ze allowed, your upload time will be unnecessarily long and your image will be                                                                                                    |
|                                                                                                    | the upload completes. If your image size exceeds the maximum file size allowed (10.014P) upper upleaded                                                                                                    |
| the website                                                                                                    | (10.0MB), you will see an error message and the file will not be uploaded.                                                                                                    |
| Competition                                                                                                    |                                                                                                    |
| competition                                                                                                    | is specify a maximum image size in pixels. Your uploaded image will be resized                                                                                                    |
| internally wh                                                                                                    | nen viewed for judging to fit within the limits set for your competition. You should                                                                                                    |
| internally whi<br>upload a siz                                                                                                    | nen viewed for judging to fit within the limits set for your competition. You should<br>e large enough for any organization or competition that may use your image and                                                                                                    |
| internally when upload a size allow the systems.                                                                                                    | nen viewed for judging to fit within the limits set for your competition. You should<br>e large enough for any organization or competition that may use your image and<br>stem to downsize your image as necessary to comply with competition limits. Click                                                                                                    |
| internally when upload a size allow the systems.                                                                                                    | nen viewed for judging to fit within the limits set for your competition. You should<br>e large enough for any organization or competition that may use your image and                                                                                                    |
| internally where the second state of the second state of the secon | nen viewed for judging to fit within the limits set for your competition. You should<br>e large enough for any organization or competition that may use your image and<br>stem to downsize your image as necessary to comply with competition limits. Click<br>rmation on how to resize an image.                                                                                                    |
| internally where a size allow the system of the system of  | hen viewed for judging to fit within the limits set for your competition. You should<br>e large enough for any organization or competition that may use your image and<br>stem to downsize your image as necessary to comply with competition limits. Click<br>ormation on how to resize an image.                                                                                                    |
| internally where a size allow the system of the system of  | nen viewed for judging to fit within the limits set for your competition. You should<br>e large enough for any organization or competition that may use your image and<br>stem to downsize your image as necessary to comply with competition limits. Click<br>rmation on how to resize an image.                                                                                                    |
| internally where a size allow the system of the system of  | hen viewed for judging to fit within the limits set for your competition. You should<br>e large enough for any organization or competition that may use your image and<br>stem to downsize your image as necessary to comply with competition limits. Click<br>ormation on how to resize an image.                                                                                                    |
| internally where a size allow the system of the system of  | hen viewed for judging to fit within the limits set for your competition. You should<br>e large enough for any organization or competition that may use your image and<br>stem to downsize your image as necessary to comply with competition limits. Click<br>formation on how to resize an image.<br>In upload only your own images. You will become the author of any images you<br>ad your images will be marked with your copyright.                                                                                                    |
| internally where a size allow the system of the system of  | nen viewed for judging to fit within the limits set for your competition. You should<br>e large enough for any organization or competition that may use your image and<br>stem to downsize your image as necessary to comply with competition limits. Click<br>formation on how to resize an image.<br>In upload only your own images. You will become the author of any images you<br>ad your images will be marked with your copyright.                                                                                                    |
| internally where a size allow the system of the system of  | nen viewed for judging to fit within the limits set for your competition. You should<br>e large enough for any organization or competition that may use your image and<br>stem to downsize your image as necessary to comply with competition limits. Click<br>formation on how to resize an image.<br>In upload only your own images. You will become the author of any images you<br>ad your images will be marked with your copyright.                                                                                                    |
| internally where a size allow the system of the system of  | nen viewed for judging to fit within the limits set for your competition. You should<br>e large enough for any organization or competition that may use your image and<br>stem to downsize your image as necessary to comply with competition limits. Click<br>formation on how to resize an image.<br>In upload only your own images. You will become the author of any images you<br>ad your images will be marked with your copyright.                                                                                                    |
| internally where a size allow the system of the system of  | nen viewed for judging to fit within the limits set for your competition. You should<br>e large enough for any organization or competition that may use your image and<br>stem to downsize your image as necessary to comply with competition limits. Click<br>ormation on how to resize an image.<br>In upload only your own images. You will become the author of any images you<br>ad your images will be marked with your copyright.<br>In ages are uploaded into your library, references to those images will be<br>y entered into your Competition.<br>In Title: 3 Set DPI                                                                                                    |
| internally where upload a size allow the system of the system of the sys | nen viewed for judging to fit within the limits set for your competition. You should<br>e large enough for any organization or competition that may use your image and<br>stem to downsize your image as necessary to comply with competition limits. Click<br>ormation on how to resize an image.<br>In upload only your own images. You will become the author of any images you<br>ad your images will be marked with your copyright.<br>In ages are uploaded into your library, references to those images will be<br>y entered into your Competition.<br>In Title: 3 Set DPI<br>In Date: Wednesday, 31 January 2018                                                                                                    |
| internally where upload a size allow the symptote for information of the symptote of the symptote of the sympt | nen viewed for judging to fit within the limits set for your competition. You should<br>e large enough for any organization or competition that may use your image and<br>stem to downsize your image as necessary to comply with competition limits. Click<br>ormation on how to resize an image.<br>In upload only your own images. You will become the author of any images you<br>ad your images will be marked with your copyright.<br>In ages are uploaded into your library, references to those images will be<br>y entered into your Competition.<br>In Title: 3 Set DPI<br>In Date: Wednesday, 31 January 2018<br>In Type: Set DPI                                                                                                    |
| internally where internally where a size allow the system of the system of the system  | hen viewed for judging to fit within the limits set for your competition. You should<br>be large enough for any organization or competition that may use your image and<br>stem to downsize your image as necessary to comply with competition limits. Click<br>formation on how to resize an image.<br>In y upload only your own images. You will become the author of any images you<br>ad your images will be marked with your copyright.<br>In ages are uploaded into your library, references to those images will be<br>an tribe into your Competition.<br>In Title: 3 Set DPI<br>In Date: Wednesday, 31 January 2018<br>In Type: Set DPI<br>In Level: B Grade<br>eady entered 0 of the 4 images permitted for this competition.                                                                   |
| internally where internally where a size allow the symptote symptote sympto | hen viewed for judging to fit within the limits set for your competition. You should<br>be large enough for any organization or competition that may use your image and<br>stem to downsize your image as necessary to comply with competition limits. Click<br>formation on how to resize an image.<br>In upload only your own images. You will become the author of any images you<br>and your images will be marked with your copyright.<br>In ages are uploaded into your library, references to those images will be<br>y entered into your Competition.<br>In Title: 3 Set DPI<br>In Date: Wednesday, 31 January 2018<br>In Type: Set DPI<br>In Level: B Grade<br>eady entered 0 of the 4 images permitted for this competition.<br>eady entered 0 of the 4 images permitted for this competition. |
| internally where internally where a size allow the symptote symptote sympto | hen viewed for judging to fit within the limits set for your competition. You should<br>be large enough for any organization or competition that may use your image and<br>stem to downsize your image as necessary to comply with competition limits. Click<br>formation on how to resize an image.<br>In y upload only your own images. You will become the author of any images you<br>ad your images will be marked with your copyright.<br>In ages are uploaded into your library, references to those images will be<br>an tribe into your Competition.<br>In Title: 3 Set DPI<br>In Date: Wednesday, 31 January 2018<br>In Type: Set DPI<br>In Level: B Grade<br>eady entered 0 of the 4 images permitted for this competition.                                                                   |
| internally where internally where a size allow the symptote symptote sympto | hen viewed for judging to fit within the limits set for your competition. You should<br>be large enough for any organization or competition that may use your image and<br>stem to downsize your image as necessary to comply with competition limits. Click<br>formation on how to resize an image.<br>In upload only your own images. You will become the author of any images you<br>and your images will be marked with your copyright.<br>In ages are uploaded into your library, references to those images will be<br>y entered into your Competition.<br>In Title: 3 Set DPI<br>In Date: Wednesday, 31 January 2018<br>In Type: Set DPI<br>In Level: B Grade<br>eady entered 0 of the 4 images permitted for this competition.<br>eady entered 0 of the 4 images permitted for this competition. |
| internally where internally where a size allow the symptote symptote sympto | hen viewed for judging to fit within the limits set for your competition. You should<br>be large enough for any organization or competition that may use your image and<br>stem to downsize your image as necessary to comply with competition limits. Click<br>formation on how to resize an image.<br>In upload only your own images. You will become the author of any images you<br>and your images will be marked with your copyright.<br>In ages are uploaded into your library, references to those images will be<br>y entered into your Competition.<br>In Title: 3 Set DPI<br>In Date: Wednesday, 31 January 2018<br>In Type: Set DPI<br>In Level: B Grade<br>eady entered 0 of the 4 images permitted for this competition.<br>eady entered 0 of the 4 images permitted for this competition. |
| internally wh<br>upload a siz<br>allow the sy:<br>here for info<br>Please on<br>upload ar<br>After your in<br>automatical<br>Competitio<br>Competitio<br>Competitio<br>Competitio<br>You have alr<br>You have alr<br>MONTHLY C                                                                                                    | hen viewed for judging to fit within the limits set for your competition. You should<br>be large enough for any organization or competition that may use your image and<br>stem to downsize your image as necessary to comply with competition limits. Click<br>formation on how to resize an image.<br>In upload only your own images. You will become the author of any images you<br>and your images will be marked with your copyright.<br>In ages are uploaded into your library, references to those images will be<br>y entered into your Competition.<br>In Title: 3 Set DPI<br>In Date: Wednesday, 31 January 2018<br>In Type: Set DPI<br>In Level: B Grade<br>eady entered 0 of the 4 images permitted for this competition.<br>eady entered 0 of the 4 images permitted for this competition. |

**4. Uploading your images**: The ensuing procedure is similar to that you would use to attach an image to an e-mail. The Select button will take you to your own folders on your computer where you can navigate to the image(s) you wish to use for the competitions. Figure 5 shows how this stage will look on a PC. *Note: you do not need to rename your images prior to uploading.* 

| The system maximum image size is 3840x2160 pixels. If your image exceeds the system<br>maximum size allowed, your upload time will be unnecessarily long and your image will be                                                                                                    | © Open                                                                                                    |                         |                                   |                                       |                      |                      |                              |
|----------------------------------------------------------------------------------------------------|----------------------------------------------------------------------------------------------------|-------------------------|-----------------------------------|---------------------------------------|----------------------|----------------------|------------------------------|
| resized after the upload completes. If your image size exceeds the maximum file size allowed for<br>the website (10.0MB), you will see an error message and the file will not be uploaded.                                                                                                    | $\leftarrow$ $\rightarrow$ $\checkmark$ $\uparrow$ $\square$ $\rightarrow$ This PC $\rightarrow$                                                                    | Pictures (E:) > All Pic | tures > BCG Pix > Collecti        | ons > Reflections                     | ٽ ×                  | Search Reflections   | Q                            |
| Competitions specify a maximum image size in pixels. Your uploaded image will be resized<br>internally when viewed for judging to fit within the limits set for your competition. You should                                                                                                    | Organize 🔻 New folder                                                                                                    |                         |                                   |                                       |                      | BEE                  | • 🔳 🔮                        |
| upload a size large enough for any organization or competition that may use your image and<br>allow the system to downsize your image as necessary to comply with competition limits. Click<br><u>here</u> for information on how to resize an image.                                                                                                    | AusPhoto Entries AusPhotography Edits                                                                                                    | ↑ Name<br># 197 Reflect | ^<br>ions on a Tree-Edit-Edit.jpg | Date<br>5/15/2012 4:12 PM             | Type<br>JPG File     | Size<br>1,637 KB     | Tags<br>Album; Can           |
| Please only upload only your own images. You will become the author of any images you                                                                                                    | Backgrounds<br>BCG Pix                                                                                                    | 🗮 20170831A             | 1 31 3                            | 2/5/2017 8:45 AM<br>8/31/2017 9:46 AM | JPG File<br>JPG File | 1,309 KB<br>1,519 KB | Abstract; Ar<br>Abstract; An |
| upload and your images will be marked with your copyright.<br>After your images are uploaded into your library, references to those images will be<br>automatically entered into your Competition.<br>Competition Title: 3 Set DPI<br>Competition Title: Wednesday, 31 January 2018<br>Competition Level: B Grade<br>You have already entered 0 of the 4 images permitted for this competition.<br>You have already entered 0 of the 4 images permitted for this competition group, Dummy BCG<br>MONTHLY COMPETITION. | Appraisal<br>Collections<br>2014-Kingaroo Point<br>2015-Glennie Salon<br>2016-Enoggera Dam<br>City Street<br>Creative<br>Graffrii<br>Monos<br>Possum<br>Reflections |                         | orkshops6-Edit,jpg                | 9/14/2017 9-46 AM                     | JPG File             | 1,605 KB             | Architecture                 |
|                                                                                                    |                                                                                                    | v <                     |                                   |                                       |                      | -                    |                              |
| Select                                                                                                    | File name:                                                                                                    |                         |                                   |                                       | ~                    | All Files            | ~                            |
| Return to Competition without submitting Save Images and Proceed to Edit Page                                                                                                    |                                                                                                    |                         |                                   |                                       |                      | Open                 | Cancel                       |

## <u>Fig 5.</u>

While the image file(s) is uploading, an Orange dot will show against the file name. It will turn Green when finished uploading. If you want to replace this image with another at this point, use the Remove button (Fig 6).

| pload a size large enough for any organization                                                                                                    | n the limits set for your competition. You should<br>on or competition that may use your image and<br>ecessary to comply with competition limits. Click |
|----------------------------------------------------------------------------------------------------|----------------------------------------------------------------------------------------------------|
| Please only upload only your own images. Y<br>upload and your images will be marked with                                                                                                    | ou will become the author of any images you<br>n your copyright.                                                                                        |
| After your images are uploaded into your libra<br>utomatically entered into your Competition.<br>Competition Title: 3 Set DPI<br>Competition Date: Wednesday, 31 January 2<br>Competition Type: Set DPI<br>Competition Level: B Grade<br>You have already entered 0 of the 4 images per<br>YOU have already entered 0 of the 4 images per<br>YOU have already entered 0 of the 4 images per | 2018                                                                                                    |
| 20170205Graffiti Outing059.jpg <sup>× Remove</sup><br>Select                                                                                                    |                                                                                                    |
| Return to Competition without submitting                                                                                                    | Save Images and Proceed to Edit Page                                                                                                    |

<u>Fig 6.</u>

Once all the images you wish to enter into this competition type have uploaded and are showing the Green dot, hit the <u>Save Images and Proceed to Edit Page</u> button (Fig 7).

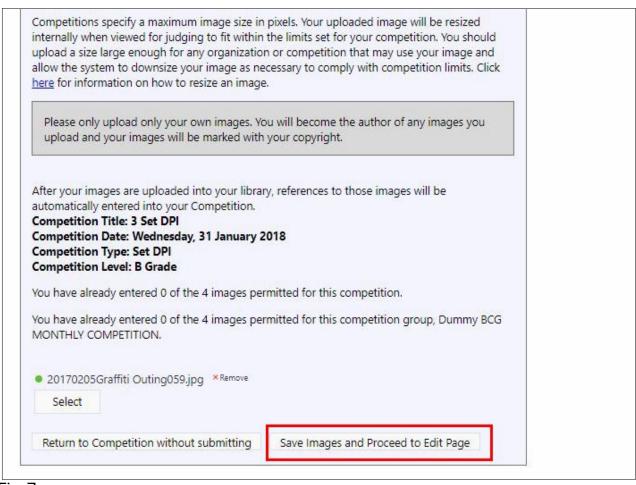

Fig 7.

**5. Editing** refers to editing the file name(s) of your images to suit the competition rules. For Monthly Competitions the file name must simply be in the form Title eg. **Reflection** 

In the yellow box labeled Title (Fig 8), your original file name from your computer will show. If you wish to retain this file name for your own identification, copy this file name into the grey box <u>Author's Image ID</u> (Fig 9). Now go back to the Title box and replace the file name with that required for the competition, eg. **Reflection** as described above - (Fig 9).

| S <u>au</u>           | 7                                                                                                    |  |  |  |  |
|-----------------------|----------------------------------------------------------------------------------------------------|--|--|--|--|
|                       | Title:                                                                                                    |  |  |  |  |
| and the second second | 20170205Graffiti Outing059                                                                                              |  |  |  |  |
|                       |                                                                                                    |  |  |  |  |
|                       | •                                                                                                    |  |  |  |  |
|                       | English V Spell Check                                                                                                   |  |  |  |  |
|                       | Image Id=8069662, 1365x2048 , 1/160 f8 ISO: 400 FUJIFILM X-T1 18mm(27mm)                                                |  |  |  |  |
|                       | inage ra-boostoz, 1963/2046, r/rebits 150, 400 r barrier A-rit reinin(2711m)                                            |  |  |  |  |
|                       | Genuine Wildlife 📃 Allow Public Display                                                                                 |  |  |  |  |
| System Section        |                                                                                                    |  |  |  |  |
|                       | Author's Image Id: This is a field for the author's use only to help identify the image within the author's collection. |  |  |  |  |
|                       |                                                                                                    |  |  |  |  |
|                       |                                                                                                    |  |  |  |  |
|                       |                                                                                                    |  |  |  |  |
|                       | utton below your changes will be saved. You will then return to the page                                                |  |  |  |  |
| where you started you | Jr upload.                                                                                                    |  |  |  |  |
| Save any changes ar   | ind return to the original page                                                                                         |  |  |  |  |
|                       |                                                                                                    |  |  |  |  |
|                       |                                                                                                    |  |  |  |  |

### <u>Fig 8.</u>

Repeat this process for each image depicted, then hit the <u>Save any Changes</u> <u>and return to the original page</u> button, (Fig 9). This will take you back to the page similar to that shown in Figure 3, but now showing the images you have entered for this competition type (Fig 10). At this stage for each image, if you want, you can also <u>Edit Image Data or Replace Image</u>, <u>Delete from Competi-</u> <u>tion and Image Library</u> or <u>Remove from Competition</u>, <u>Keep in Image Library</u>.

|                                              | Title:                                                                                                    |
|----------------------------------------------|----------------------------------------------------------------------------------------------------|
|                                              | Reflection                                                                                                    |
|                                              | English     Spell Check       Image Id=8069662, 1365x2048, 1/160 f8 ISO: 400 FUJIFILM X-T1 18mm(27mm)       Genuine Wildlife     Allow Public Display |
|                                              | Author's Image Id: 20170205Graffiti Outir This is a field for the author's use only to help identify the image within the author's collection.        |
| When you click the b<br>where you started yo | utton below your changes will be saved. You will then return to the page                                                                              |
| -                                            | and return to the original page                                                                                                    |

<u>Fig 9.</u>

| Submit Images to a Competition                                                                                                    |                                                                                                    |
|----------------------------------------------------------------------------------------------------|----------------------------------------------------------------------------------------------------|
| Video: How to Submit Images to a Competition                                                                                                    |                                                                                                    |
| Video: How to Create an Image Sequence                                                                                                    |                                                                                                    |
| Competition: 3 Set DPI                                                                                                    |                                                                                                    |
| ompetition Date: Wednesday, 31 January 2018                                                                                                    |                                                                                                    |
| ompetition Type: Set DPI                                                                                                    |                                                                                                    |
| ompetition Level: B Grade                                                                                                    |                                                                                                    |
| faximum pixel width for images: 1920<br>faximum pixel height for images: 1080<br>lote: The Image Resolution (pixels per inch or centimeter) does n                                                                                         | ot matter and is never used. If you submit an image larger than the system maximur                              |
| you submit an image larger than the maximum dimensions allo                                                                                                    | wed for this competition, the image will be re-sized down to the maximum allowed v                              |
| ubmissions will be automatically converted to an sRGB profile wi                                                                                                    | hen displayed on this website. The Image Competition Manager program properly h                                 |
| faximum title length: 50 characters.                                                                                                    | The second second second second second second second second second second second second second second second se |
| nage Sequences are not permitted.                                                                                                    |                                                                                                    |
| Competition Definition<br>For DPI entries to the Monthly Competitions choosing an imag                                                                                                    | e meeting the Set Subject for that month                                                                        |
|                                                                                                    | e meeting the Set Subject for that month                                                                        |
| For DPI entries to the Monthly Competitions choosing an image<br>mages you entered into this Competition<br>ou have entered 1 of the 4 images you are allowed to enter i                                                                   | into this competition.                                                                                          |
| For DPI entries to the Monthly Competitions choosing an imag<br>mages you entered into this Competition                                                                                                    | into this competition.                                                                                          |
| For DPI entries to the Monthly Competitions choosing an image<br>mages you entered into this Competition<br>ou have entered 1 of the 4 images you are allowed to enter i                                                                   | into this competition.                                                                                          |
| For DPI entries to the Monthly Competitions choosing an image<br>mages you entered into this Competition<br>ou have entered 1 of the 4 images you are allowed to enter i                                                                   | into this competition.                                                                                          |
| For DPI entries to the Monthly Competitions choosing an image<br>mages you entered into this Competition<br>ou have entered 1 of the 4 images you are allowed to enter in<br>ou have entered 1 of the 4 images allowed in this competition | into this competition.                                                                                          |
| For DPI entries to the Monthly Competitions choosing an image<br>mages you entered into this Competition<br>to have entered 1 of the 4 images you are allowed to enter if<br>ou have entered 1 of the 4 images allowed in this competition | into this competition.                                                                                          |
| For DPI entries to the Monthly Competitions choosing an image<br>mages you entered into this Competition<br>ou have entered 1 of the 4 images you are allowed to enter in<br>ou have entered 1 of the 4 images allowed in this competition | into this competition.                                                                                          |
| For DPI entries to the Monthly Competitions choosing an image<br>mages you entered into this Competition<br>ou have entered 1 of the 4 images you are allowed to enter in<br>ou have entered 1 of the 4 images allowed in this competition | into this competition.                                                                                          |
| For DPI entries to the Monthly Competitions choosing an image<br>mages you entered into this Competition<br>ou have entered 1 of the 4 images you are allowed to enter in<br>ou have entered 1 of the 4 images allowed in this competition | Into this competition.<br>on group, Dummy BCG MONTHLY COMPETITION.                                              |

**6. Complete your competition entries\_**for the current Monthly Competition by returning to the list of Competition Types (hit the <u>Return to Competition List</u> button, (Fig 10).

Repeat the above procedure from items 2. to 6. for each type of competition you wish to enter. (see Fig 11 as an example)

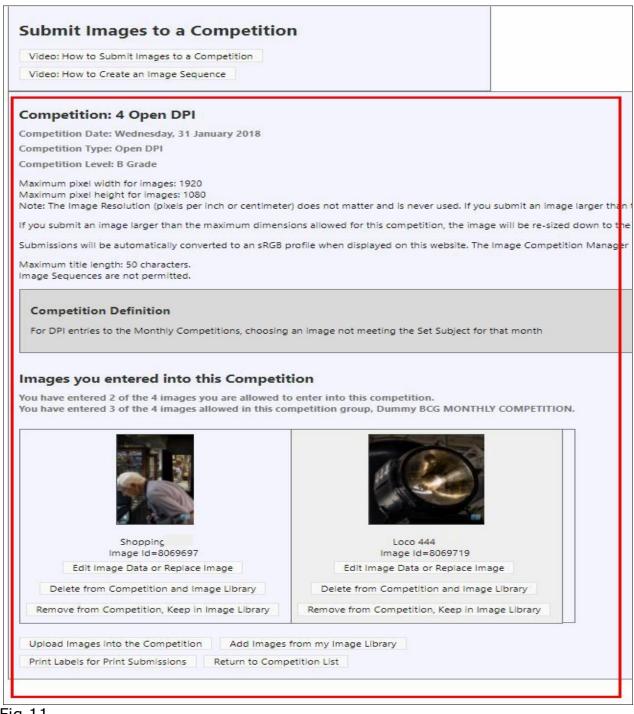

#### <u>Fig 11</u>

You may continue this process until you reach the maximum number of entries permitted for the Monthly Competition. If you try to make any more entries, you will get the warning sign (Fig 12. *(for the Dummy Competition set up for these instructions, the limit is four entries. For 2018 Monthly competitions the limit will be three per month and 27 for the year, not including the Annual Competition)* 

| Images you entered into this Competition                                                                                                    |
|----------------------------------------------------------------------------------------------------|
| You have entered 1 of the 4 images you are allowed to enter into this competition.<br>You have entered 4 of the 4 images allowed in this competition group, Dummy BCG MONTHLY COMPETITION.<br>To submit a different image, you must first delete one of the already submitted images. |
| The Engraver<br>Image Id=8069727<br>Edit Image Data or Replace Image<br>Delete from Competition and Image Library                                                                                                    |
| Remove from Competition, Keep in Image Library                                                                                                    |
| Print Labels for Print Submissions Return to Competition List                                                                                                    |
|                                                                                                    |
| Additional submissions are blocked because you have reached the maximum number of images you can submit to the competition GROUP (not the competition).                                                                                                    |
|                                                                                                    |
|                                                                                                    |
|                                                                                                    |

<u>Fig. 12</u>

**7. Print Entry Labels.** The website software has the facility for setting up a file to print Labels for your prints. To initiate this process hit the <u>Print Labels</u> for Print Submissions button, (Fig 13). This will bring up the page shown (Fig 14) OR, alternatively, a hand-made label can be prepared and affixed in the **bottom left corner** with:

- Competition type eg. Set Print
- Competition Grade/Level eg. A Grade
- Competition Date
- Image Title
- Author/User ID (the seven figure number shown in your website Account details)

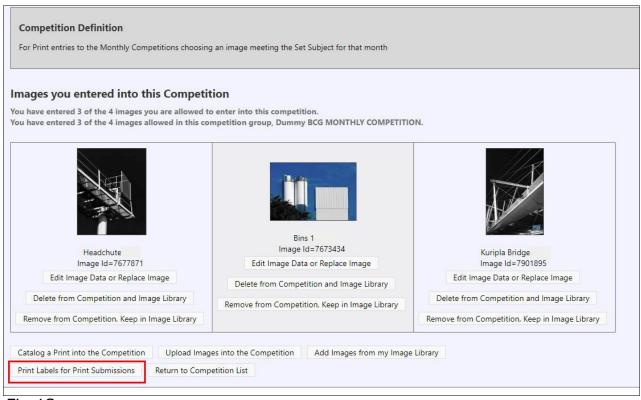

Fig 13.

Г

| Competition Submi                                                                                                    | ssion Lab        | Adobe Acrobat Reader is required to display or print your report. |
|----------------------------------------------------------------------------------------------------|------------------|-------------------------------------------------------------------|
| Use this page to generate a report<br>or paper forms that can be cut and<br>competition.<br>Competitions used for generating y | adhered to the b | labels<br>ack of a print being submitted to your                  |
| Competition Name                                                                                                    | Date             | Competition Type                                                  |
| 1 Set Prints                                                                                                    | 31/01/2018       | Set Prints                                                        |
| Output Format: 4in x 5in paper tag<br>Display Author Name<br>When printing labels you can speci                                | js               | Set Prints - el. Labels are printed in the left column            |
| before the right column.<br>Starting Label Column: <u>1</u> CStar<br>Generate Report                                           | rting Label Row: | 1                                                                 |

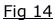

Here you have a choice of printing plain paper labels or the option of printing to Avery sticky label sheets  $(3.3in \times 4 \text{ in or } 84 \times 102mm)$  which size doesn't appear to be available in Australia. Plain paper is chosen in the example (Fig 14), selecting <u>Output Format: 4in x 5in paper tags</u>.

Untick the blue marker against Display Author Name, as your name should not be shown on the label before any judging takes place. Your Member Number will be the only Club identifier; this is included in your Image File Names.

Hit the <u>Generate Report</u> button to display the labels (Fig 15).

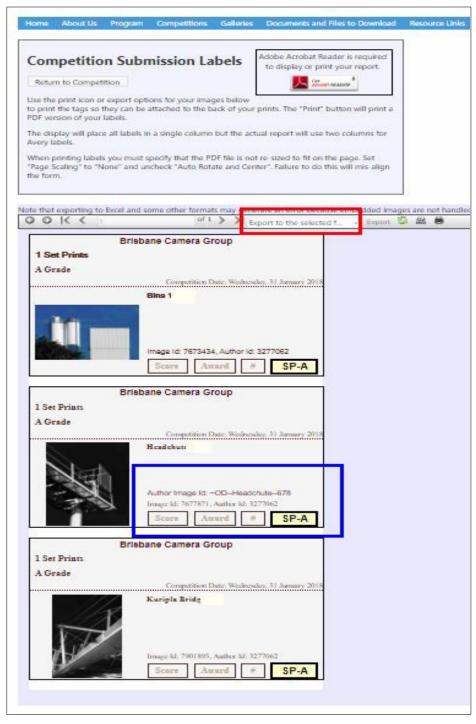

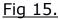

The data on each label shows the Competition Type; your Grade; Image Title, which is where your Membership Number appears; your Image ID and also your Author ID as recorded in the Visual Pursuits database, then in large font, the Code for the Competition Type (**SP** = Set Print and your Grade or Competition Level, **A** in this example).

If you have included your own Author Image ID in the Title Edit page (Fig 9), this will also be shown, as in blue in the centre label (Fig 15).

Hit the Export to the selected format button. Excel is chosen (Fig 16) and the <u>Preview</u> icon is also selected

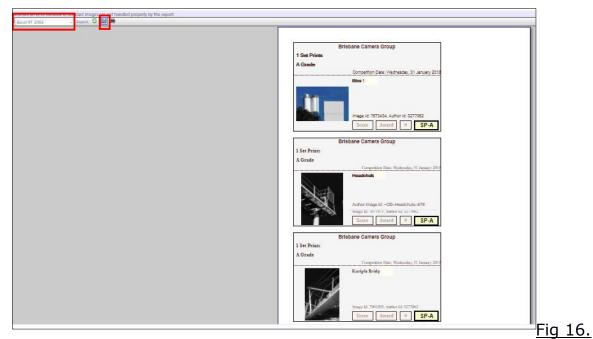

Select the <u>Print</u> icon to access your printer as usual.(Fig 17).

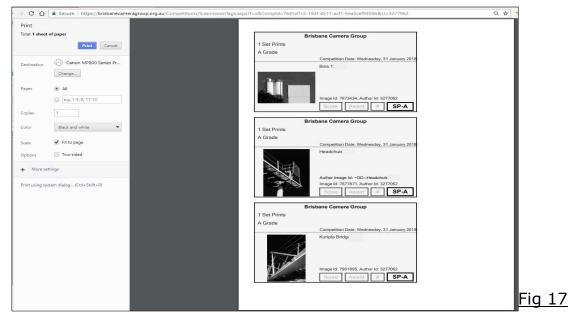